# **Introduction**

#### **Objectives**

At the end of this lab you should be able to:

- Use the CPU simulator to create basic CPU instructions
- Use the simulator to execute the basic CPU instructions
- Use direct and indirect addressing modes
- **Create iterative loops**
- **Create sub-routines, sub-routine calls and return from** sub-routines

# **Processor (CPU) Simulators**

The computer architecture tutorials are supported by simulators, which are created to underpin theoretical concepts normally covered during the lectures. The simulators provide visual and animated representation of mechanisms involved and enable the students to observe the hidden inner workings of systems, which would be difficult or impossible to do otherwise. The added advantage of using simulators is that they allow the students to experiment and explore different technological aspects of systems without having to install and configure the real systems.

# **Basic Theory**

The programming model of computer architecture defines those low-level architectural components, which include the following

- Processor instruction set
- **Registers**
- **Modes of addressing instructions and data**
- Interrupts and exceptions

It also defines interaction between each of the above components. It is this low-level programming model which makes programmed computations possible.

# **Simulator Details**

This section includes some basic information on the simulator, which should enable the students to use the simulator. The tutor(s) will be available to help anyone experiencing difficulty in using the simulator.

The simulator for this lab is an application running on a PC and is composed of a single window.

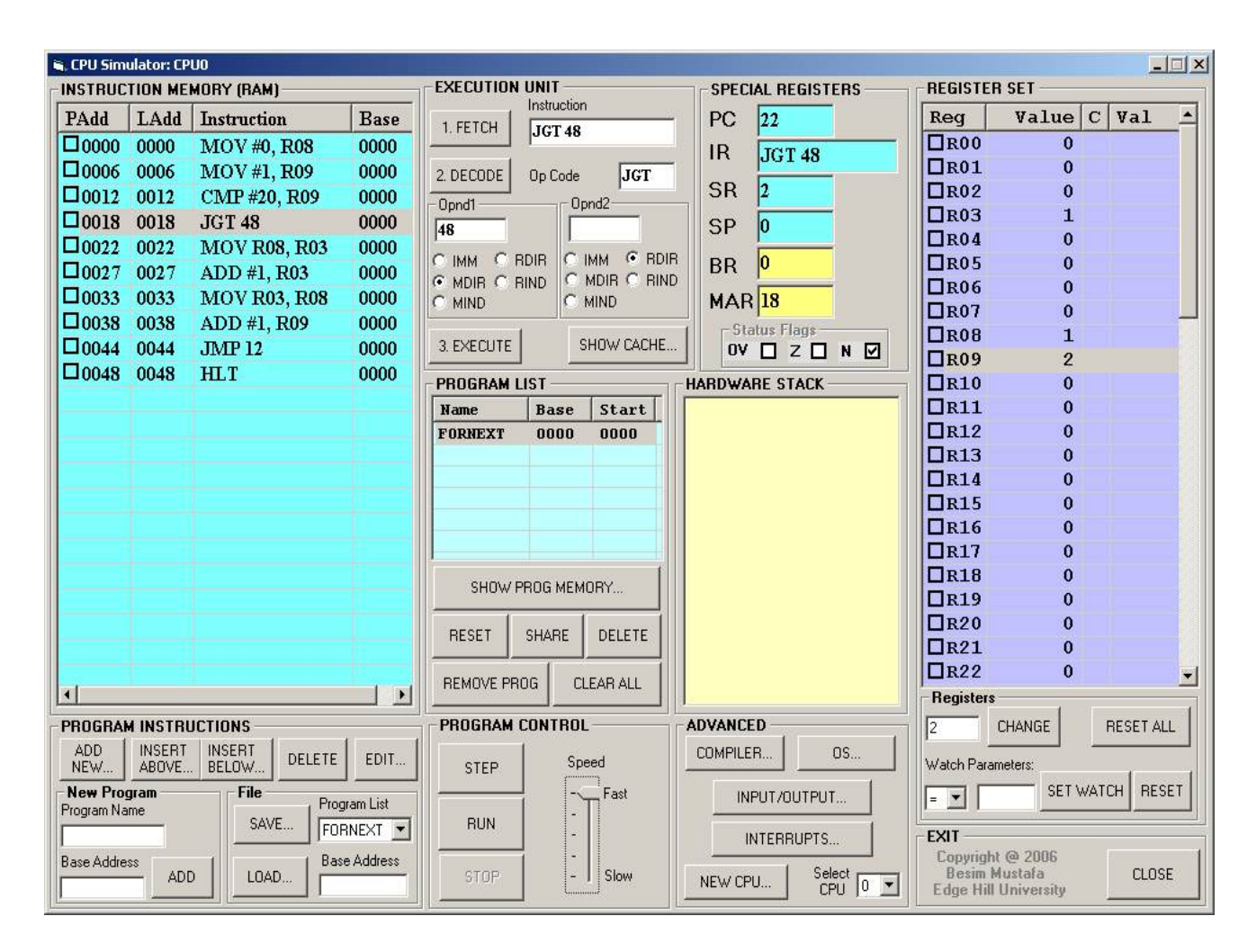

**Image 1 - Main simulator window** 

The main window is composed of several views, which represent different functional parts of the simulated processor. These are

- **Instruction memory**
- Special registers
- Register set
- Hardware stack

The parts of the simulator relevant to this lab are described below.

# **INSTRUCTION MEMORY (RAM)** PAdd LAdd | Instruction **Base**  $\overline{\phantom{a}}$

### **Instruction memory view**

This view contains the program instructions. The instructions are displayed as sequences of low-level instruction mnemonics (assemblerlevel format) and not as binary code. This is done for clarity and makes code more readable.

Each instruction has two addresses: the physical address (**PAdd**) and the logical address (**LAdd**). This view also displays the base address (**Base**) against each instruction. The sequence of instructions belonging to the same program will have the same base address.

#### **Image2 - Instruction memory view**

# **Special registers view**

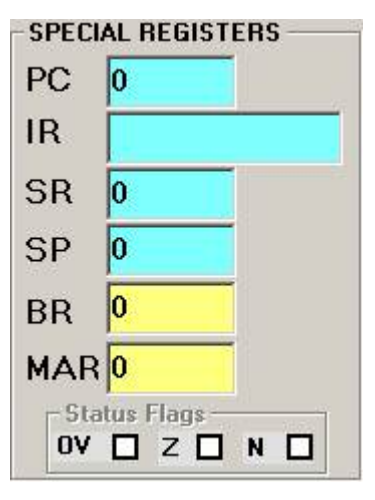

**registers view** 

This view presents the set of registers, which have predefined specialist functions:

**PC**: **Program Counter** contains the address of the next instruction to be executed.

**IR**: **Instruction Register** contains the instruction currently being executed.

**SR**: **Status Register** contains information pertaining to the result of the last executed instruction.

**SP**: **Stack Pointer** register points to the value maintained at the top of the hardware stack (see below).

**BR**: **Base Register** contains current base address.

**MAR**: **Memory Address Register** contains the memory address currently being accessed.

**Status bits: OV:** Overflow: **Z**: Zero: **N**: Negative **Image 3 - Special image 3 - Special** 

### **Register set view**

| <b>REGISTER SET</b>      |                     |                  |  |
|--------------------------|---------------------|------------------|--|
| Reg                      | Value C Val         |                  |  |
| $\Box$ ROO               | $\bf{0}$            |                  |  |
| $\Box$ RO1               | $\bf{0}$            |                  |  |
| $\Box$ RO <sub>2</sub>   | $\overline{0}$      |                  |  |
| $\Box$ RO3               | $\bf{0}$            |                  |  |
| $\Box$ RO4               | Ō                   |                  |  |
| $\Box$ RO5               | $\overline{0}$      |                  |  |
| $\Box$ RO6               | $\bf{o}$            |                  |  |
| $\Box$ RO7               | $\mathbf 0$         |                  |  |
| $\Box$ RO <sub>8</sub>   | $\bf{0}$            |                  |  |
| $\Box$ RO9               | o                   |                  |  |
| $\Box$ R10               | $\mathbf 0$         |                  |  |
| $\Box$ R11               | $\bf{0}$            |                  |  |
| $\Box$ R12               | $\mathbf 0$         |                  |  |
| $\Box$ R13               | $\bf{0}$            |                  |  |
| $\Box$ R14               | $\ddot{\mathbf{0}}$ |                  |  |
| J <sub>R15</sub>         | $\mathbf 0$         |                  |  |
| DR16                     | $\bf{0}$            |                  |  |
| $\Box$ R17               | $\mathbf 0$         |                  |  |
| $\Box$ R18               | $\bf{0}$            |                  |  |
| $\Box$ R19               | $\overline{0}$      |                  |  |
| $\Box$ R20               | Ō                   |                  |  |
| $\Box$ R21               | $\bf{0}$            |                  |  |
| $\Box$ R22               | $\mathbf 0$         |                  |  |
| <b>Registers</b>         |                     |                  |  |
|                          | CHANGE              | <b>RESET ALL</b> |  |
| <b>Watch Parameters:</b> |                     |                  |  |
| $=$                      | SET WATCH           | <b>RESET</b>     |  |

**Image 4 - Register set view** 

#### **Hardware stack view**

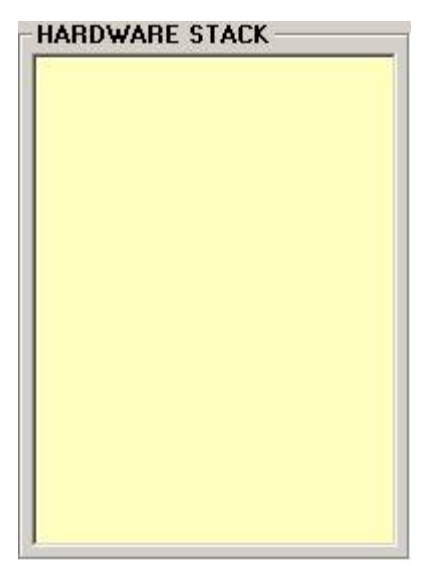

The register set view shows the contents of all the general-purpose registers, which are used to maintain temporary values as the program's instructions are executed.

In this architecture, there are 64 registers. These registers are often used to hold values of a program's variables as defined in highlevel languages.

Not all architectures have this many registers. Some have more (e.g. 128 register) and some others have less (e.g. 8 registers). In all cases, these registers serve similar purposes.

This view displays each register's name (**Reg**), its current value (**Value**) and some additional values, which are reserved for program debugging. It can also be used to reset the individual register values manually which is often useful for advanced debugging.

The hardware stack maintains temporary values as the instructions are executed. The stack is a LIFO (last-in-first-out) data structure. It is often used for efficient interrupt handling and sub-routine calls.

The instructions PSH (push) and POP are used to store values on top of stack and pop values from top of stack respectively.

**Image 5 - Hardware stack view** 

### **Lab Exercises - Investigate and Explore**

The lab exercises are a series of exercises, which are attempted by the students under basic guidelines. The students are encouraged to carry out further investigations on their own in order to form a better understanding of the technology.

First we need to place some instructions in the **Instruction Memory View** (i.e. representing the RAM in the real machine) before executing any instructions. How are instructions placed in the Instruction Memory View? Carry out the following procedure for this.

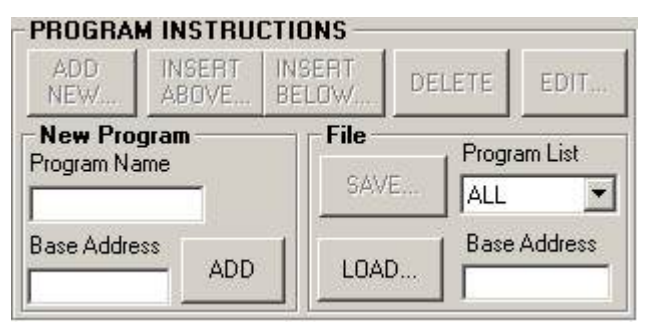

**Image 6 - Program Instructions View** 

In the **Program Instructions View**, first enter a **Program Name**, and then enter a **Base Address** (this can be any number, but for this exercise use 100). Click on the **ADD** button. A new program name will be entered in the **Program List View** shown below. Use the **SAVE…** / **LOAD...** buttons to save instructions in a file and load the instructions from a file.

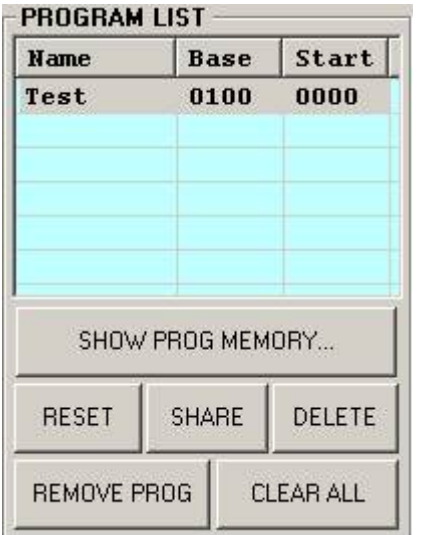

Use the **DELETE** button to delete the selected program from the list; use the **CLEAR ALL** button to remove all the programs from the list. Note that when a program is deleted, its instructions are also removed from the **Instruction Memory View** too.

**Image 7 - Program List View** 

In the following exercises, you'll need to see the contents of user memory assigned to your program. To do this click on the **SHOW PROG MEMORY…** button (see Image 7 above) in the **PROGRAM LIST** view. The memory contents are displayed in a separate window as shown below. For convenience the addresses are displayed in decimal and the memory data are displayed in hexadecimal formats.

| $ \Box$ $\times$<br>FORNEXT:0 Memory Segment                                                                                           |      |           |    |                |                |                |                |           |              |      |  |
|----------------------------------------------------------------------------------------------------|------|-----------|----|----------------|----------------|----------------|----------------|-----------|--------------|------|--|
| <b>RAM DATA</b>                                                                                                    |      |           |    |                |                |                |                |           |              |      |  |
| PAdd                                                                                                    | LAdd | <b>BO</b> | B1 | B <sub>2</sub> | B <sub>3</sub> | B <sub>4</sub> | B <sub>5</sub> | <b>B6</b> | B7           | Data |  |
| $\Box$ PAGE 0                                                                                                    |      |           |    |                |                |                |                |           |              |      |  |
| ∎loooo                                                                                                    | 0000 | oo        | 00 | 00             | oo             | oo             | 00             | oo        | oo           | .    |  |
| 0008                                                                                                    | 0008 | OΟ        | 00 | OΟ             | OΟ             | OΟ             | OΟ             | OΟ        | OO           |      |  |
| 0016                                                                                                    | 0016 | OΟ        | OO | OΟ             | 00             | ΟO             | OO.            | OΟ        | 00           |      |  |
| 0024                                                                                                    | 0024 | OΟ        | 00 | OΟ             | OΟ             | OΟ             | 00             | OΟ        | OΟ           |      |  |
| 0032                                                                                                    | 0032 | OΟ        | 00 | OΟ             | OO             | OΟ             | OΟ             | OΟ        | 00           |      |  |
| 0040                                                                                                    | 0040 | OO        | OΟ | OΟ             | 00             | ΟO             | OΟ             | OΟ        | 00           |      |  |
| 0048<br>. .                                                                                                    | 0048 | OΟ        | 00 | OΟ             | OΟ             | OΟ             | OΟ             | 00        | 00           |      |  |
| 0056                                                                                                    | 0056 | OΟ        | 00 | OΟ             | OΟ             | OΟ             | 00             | OΟ        | OΟ           |      |  |
| 0064                                                                                                    | 0064 | OΟ        | 00 | OΟ             | 00             | OΟ             | 00             | 00        | 00           |      |  |
| 0072<br>н                                                                                                    | 0072 | 00        | 00 | 00             | 00             | OΟ             | OΟ             | 00        | 00           |      |  |
| 0080                                                                                                    | 0080 | OΟ        | OΟ | OΟ             | oo             | oo             | OΟ             | OΟ        | 00           |      |  |
| 0088                                                                                                    | 0088 | 00        | 00 | 00             | OΟ             | OΟ             | OΟ             | OΟ        | 00           |      |  |
| 0096                                                                                                    | 0096 | 00        | 00 | OΟ             | 00             | OΟ             | 00             | OΟ        | 00           |      |  |
| $\Box$ 0104                                                                                                    | 0104 | ΟO        | OΟ | OΟ             | 00             | ΟO             | OΟ             | OΟ        | 00           |      |  |
| $\prod$ 0112                                                                                                    | 0112 | nn        | nn | nn             | nn             | nn             | nn             | nn        | nn           |      |  |
| Debug control<br>Status:<br>Check boxes to suspend when corresponding<br>data byte addresses are modified by code.<br>Stay on top<br>г |      |           |    |                |                |                |                |           |              |      |  |
| B <sub>0</sub><br><b>B1</b><br><b>B2</b><br><b>B3</b><br><b>B4</b><br><b>B5</b><br><b>B6</b><br>B7<br><b>SHOW PAGE</b>                 |      |           |    |                |                |                |                |           | <b>RESET</b> |      |  |
| 00<br>00<br>00<br>00<br>00<br> 00 <br>100<br>00<br><b>UPDATE</b><br>TABLE                                                              |      |           |    |                |                |                |                | CLOSE     |              |      |  |

**Image 8 - Program memory page** 

#### **IMPORTANT NOTE:**

Before you carry on with the following tutorial exercises, first click on the **SHOW PIPELINE…** button in the **CPU Simulator** window and check the checkbox labelled **No instruction pipeline**. Close the window.

You are now ready to enter instructions into this view. You do this by clicking on the **ADD NEW…** button. This will display the **Instructions: CPU0** window. Use this window to enter the instructions. For your reference **Appendix** provides a list of instructions for the CPU simulator.

Now, do the following activities:

- 1. In the **Appendix**, locate the instruction, which is used to store a byte of data in a memory location.
- 2. Use it to store 1-byte number 65 in address location 20 (all numbers are in decimal). This is an example of **direct addressing**.
- 3. Create an instruction to move number 22 to register R01 and execute it.
- 4. Create an instruction to store number 51 in address location currently stored in register R01 and execute it. This is an example of **indirect addressing**.
- 5. Verify that the specified bytes are written to the correct address locations (see Image 8). You should see an **A** and a **3** under the **Data** column.
- 6. Now, let's create a loop: First set R02 to 0 (zero). Increment R02's value by 1 (one). If R02's value is 5 then exit this loop and stop the program; otherwise continue the loop. Verify that this loop works.
- 7. Next, let's plant a short text into memory (we are hacking now!). Click and highlight memory location 0024 (under **PAdd** column). Now enter **02**, **'h**, **'e**, **'l**, **'l**, **'o, 0D** (i.e. decimal 13)**, 0A** (i.e. decimal 10) in boxes **B0** to **B7** and click on the **UPDATE** button. The text "**hello**" should now be in memory (starting from address location 24). What do the last two hex bytes 0D0A do (step 9 below will reveal the answer)?
- 8. Modify the above loop so that the text **hello** is displayed 5 times on the console. To do this you need to insert an **OUT** instruction in an appropriate place in the loop.
- 9. Verify that when the loop is executed, the text "**hello**" is displayed 5 times under each other. To see the text click on the **INPUT/OUTPUT…** button in **ADVANCED** view (see Image 1 above). Now, go to the memory window and change 0D and 0A in boxes B6 and B7 to 00's (use UPDATE button to change in the memory) and repeat. How does this display differ?
- 10. Convert your loop to a subroutine. Then add the necessary instructions to call this subroutine.
- 11. Observe the contents of the PC register and the **Program Stack** just before the subroutine call. Observe these again just after the subroutine return instruction is executed. Explain your observations.
- 12. Save the instructions in the **Instruction Memory** view in a file by clicking on the **SAVE…** button.

The above exercises are intended to help you understand the construction of basic CPU instruction loops, and the mechanism involved in subroutine calls and returns, which can be found in most modern CPU architectures. As often is the case, there is more to these architectures than the above basic instructions.

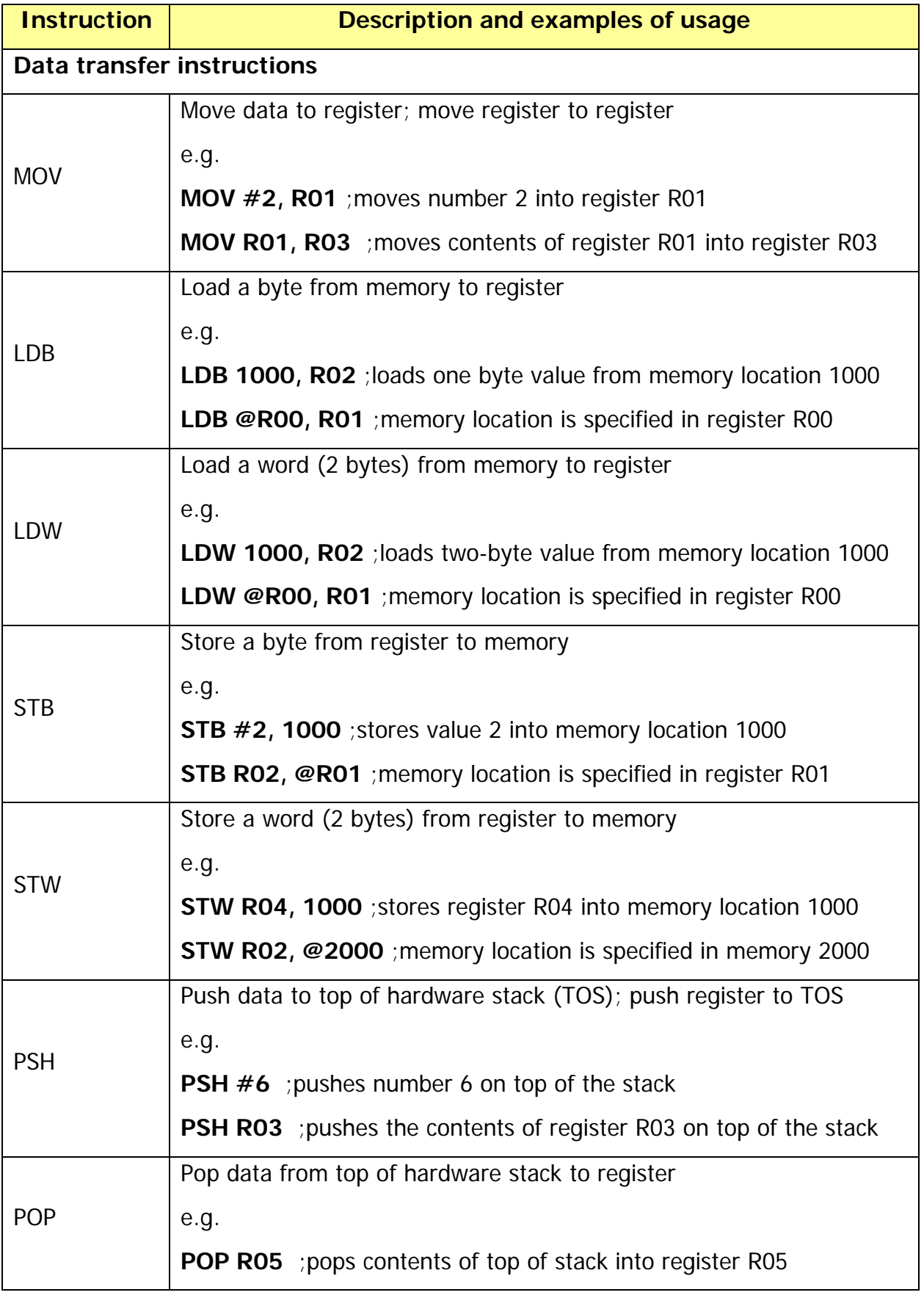

# **Appendix - Simulator Instruction Sub-set**

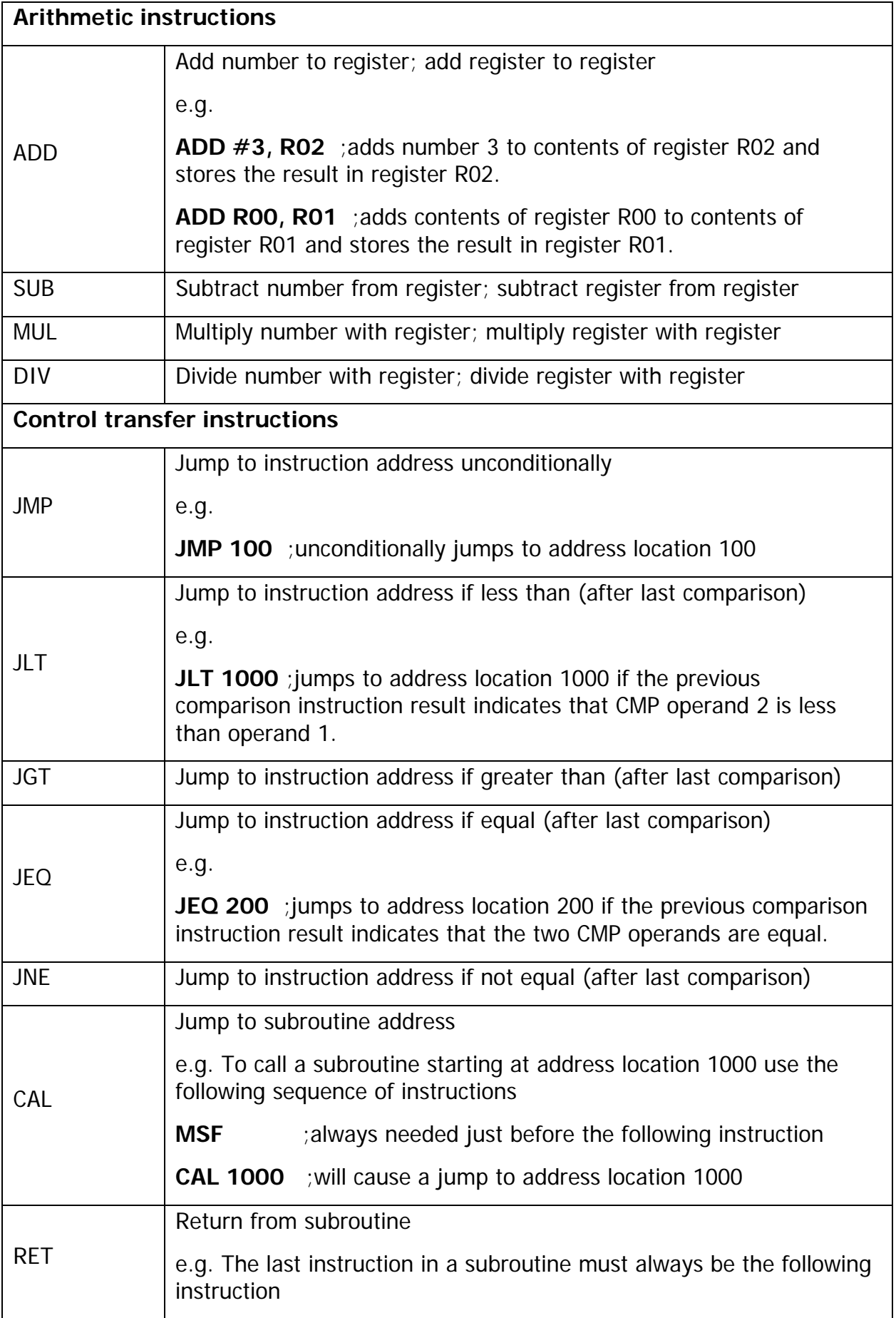

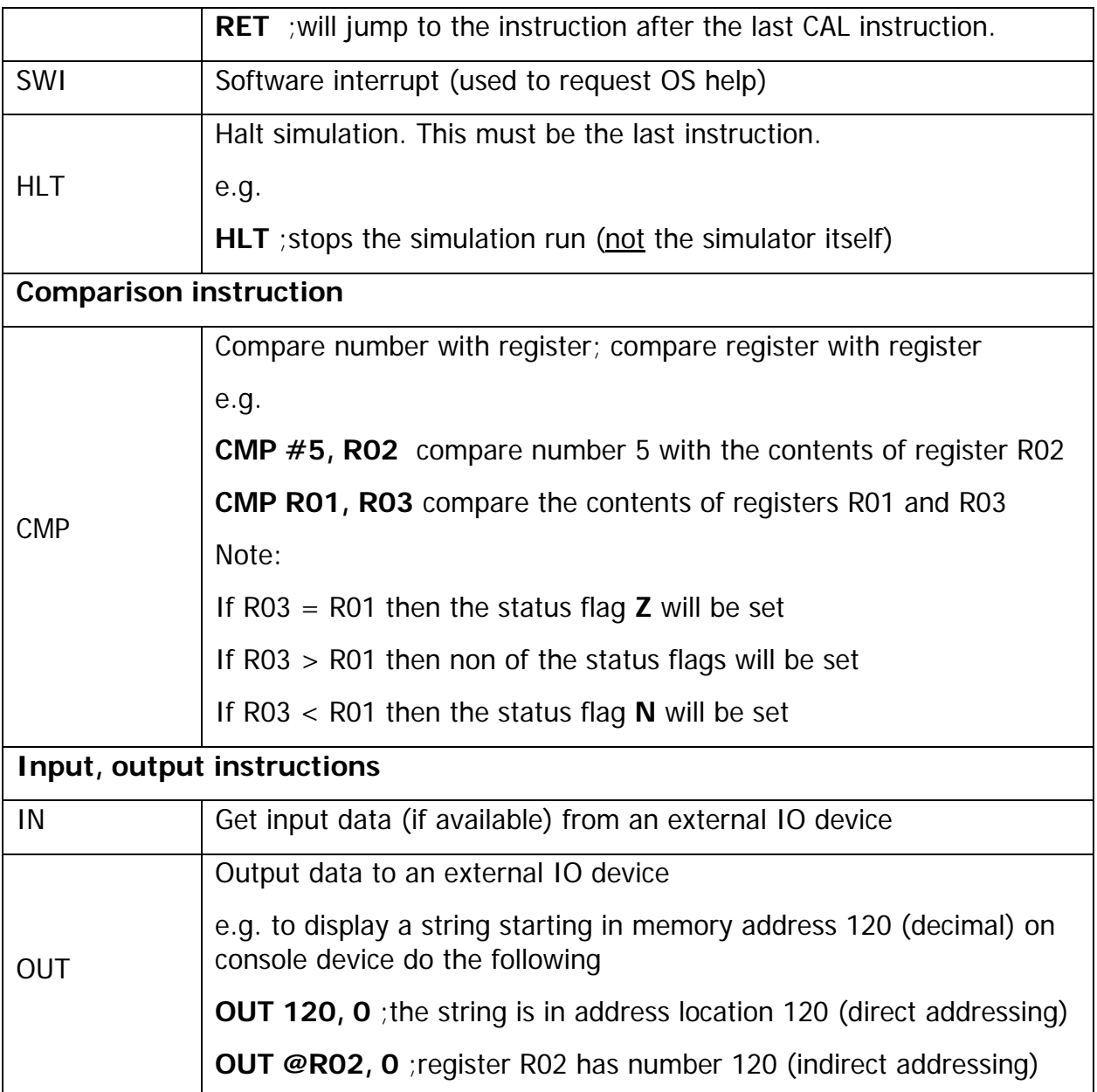